## UPGRADING TO GA4: WHY AND HOW

Presented to the Seattle Search Network

06/08/2022

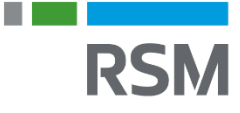

## About Shawn Livengood

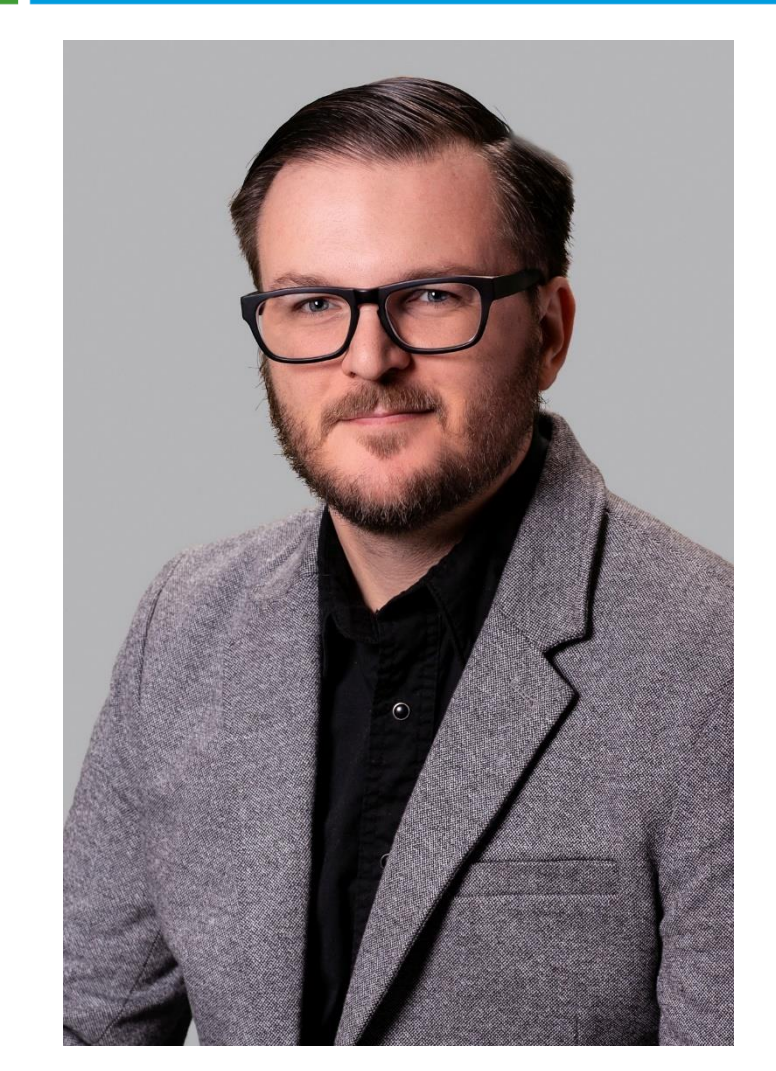

- Digital Marketing Supervisor at RSM US.
- Digital Marketing professional for 12+ years.
- Master's Degree in Information Studies from the University of Texas at Austin.
- Passionate about web analytics!
- Lives on the Oregon Coast, and is also passionate about remote working!

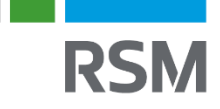

## What Is Google Analytics 4?

- Google Analytics 4 (GA4) is the latest version of Google Analytics that improves data collection and configuration and allows for combined analytics of web + app properties.
- It will replace the current iteration of Google Analytics (Universal Analytics, or UA) on July 1<sup>st</sup>, 2023.

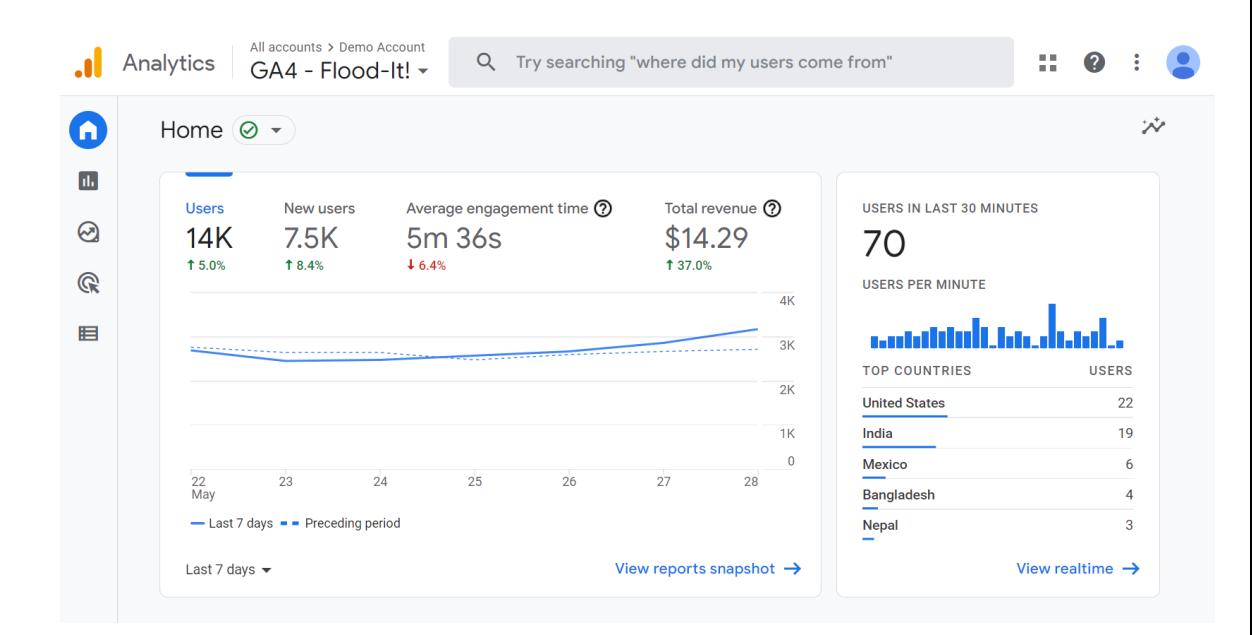

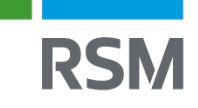

## Why Upgrade?

- GA4 is better suited for the evolving web + mobile model of internet usage.
- Instances of Universal Analytics will stop collecting new data on 7/1/23, so it is imperative that all users of Google Analytics upgrade to GA4 before then.
- Implementing GA4 involves creating a new GA property, which begins a new record of historical data. The sooner you upgrade, the more historical data you will have.
- More details: [https://technologyblog.rsmus.com/ecommerce/why](https://technologyblog.rsmus.com/ecommerce/why-you-should-upgrade-to-google-analytics-4/)you-should-upgrade-to-google-analytics-4/

One major change in GA4 is the idea of "streams." Universal Analytics tracks data from wherever you installed the universal tracking code snippet. GA4 distinguishes between web, iOS, and Android traffic data streams.

#### Data Streams

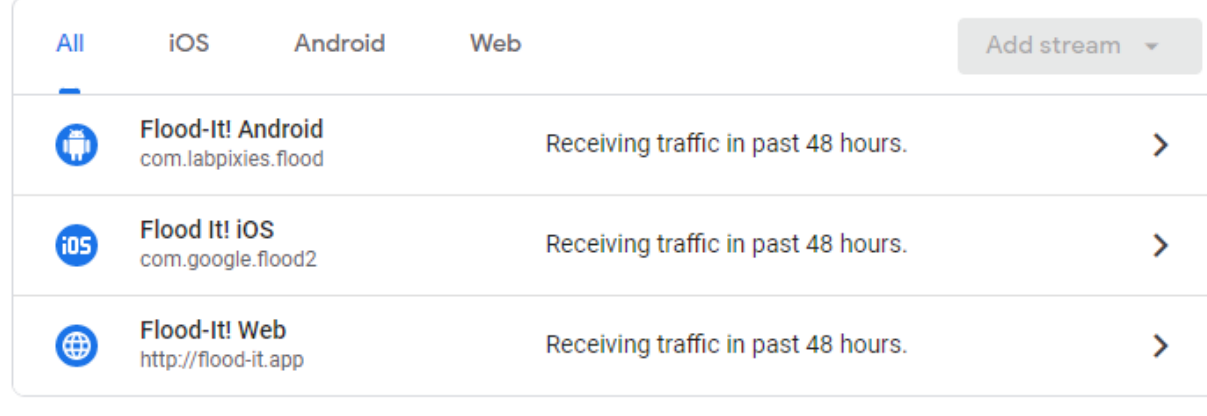

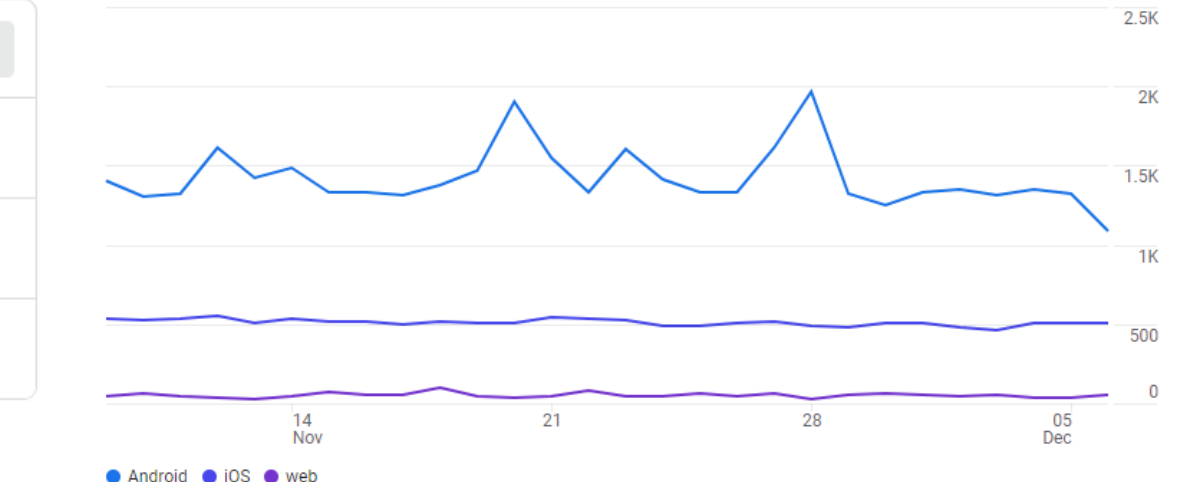

#### Users by Platform over time

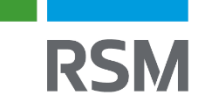

## GA4 vs. Universal Analytics: Hits and Events

Another major change between UA and GA4 is hit types. UA had a variety of hit types: a hit could be a page view, an event, eCommerce transactions, user interactions, etc. In GA4, **every hit is an event.** This greatly simplifies user action tracking in the platform.

Some hit types are **captured automatically in GA4**. In Universal Analytics, custom events needed to be configured to track these actions. Automatically generated events in GA4 include:

- Clicks on external links
- File downloads
- In-app purchases
- Site searches
- Video starts

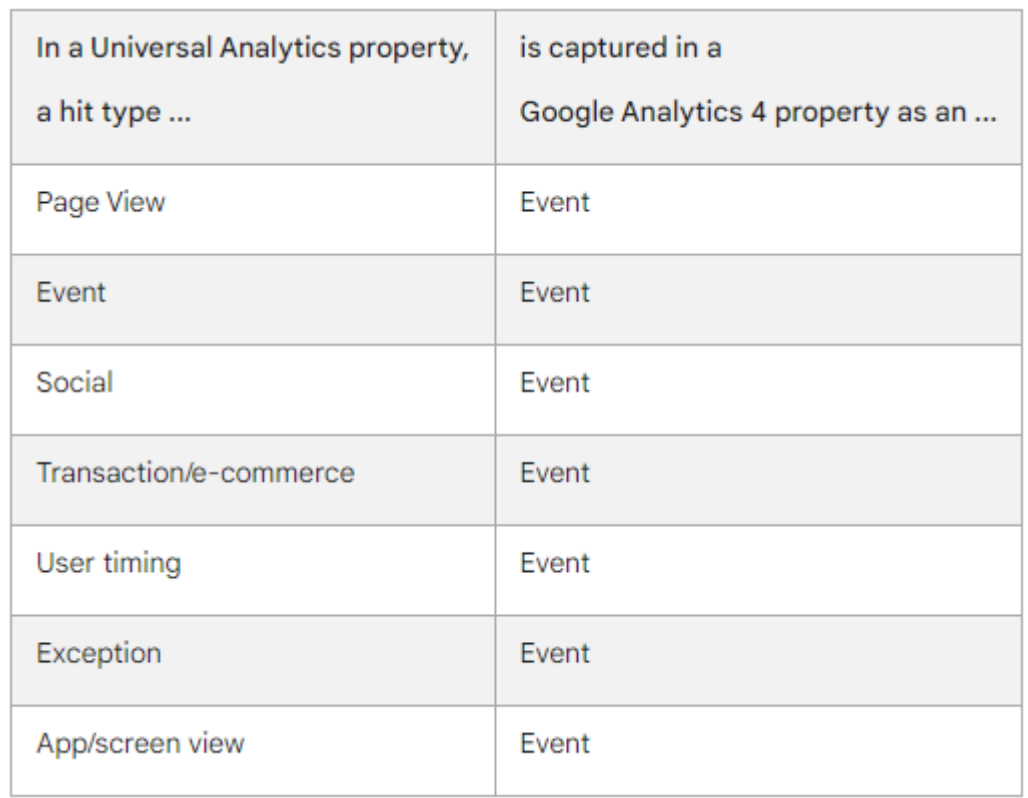

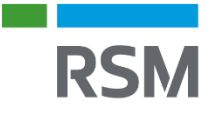

## Universal Analytics vs. GA4

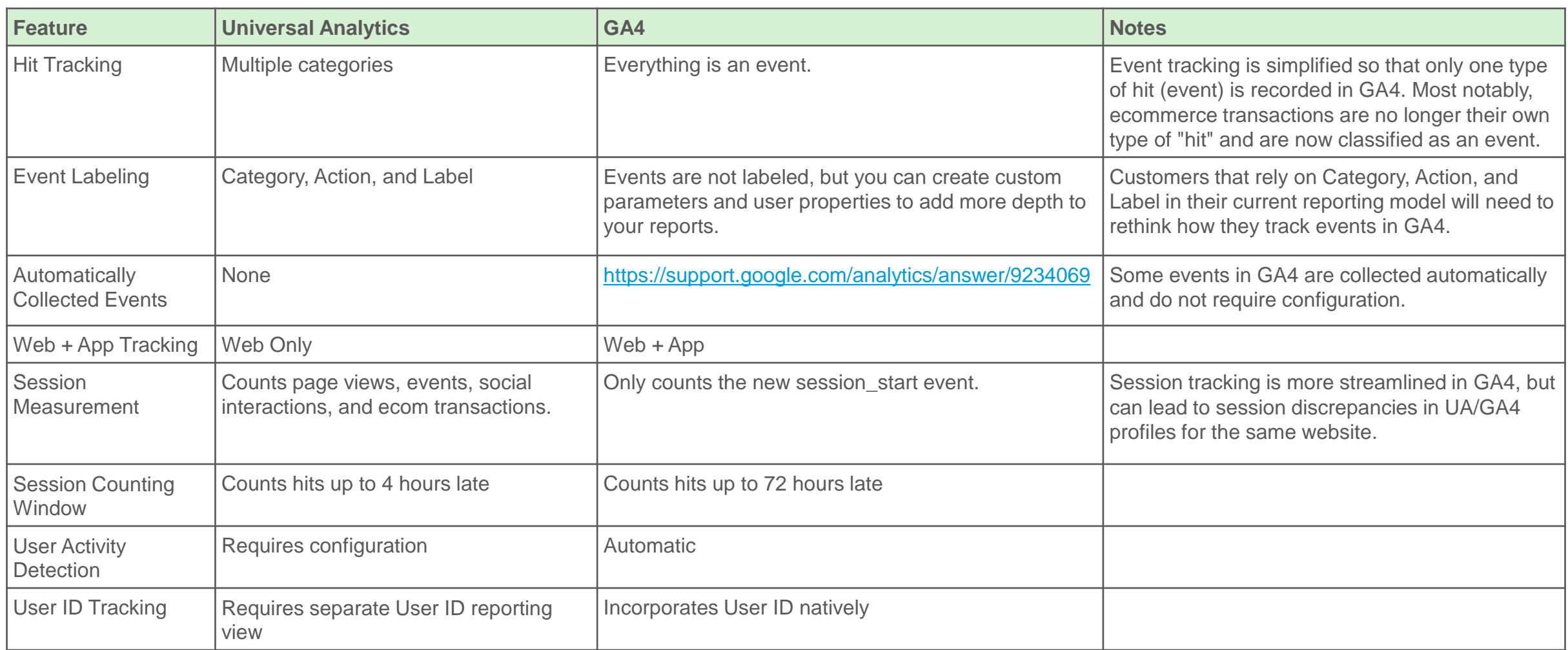

# GA4 REPORTING – LIVE DEMO

If you have a Google Analytics account, follow the instructions on [this page t](https://support.google.com/analytics/answer/6367342#zippy=%2Cin-this-article)o add a GA4 demo account to your login so you can get familiar with how GA4 reporting works.

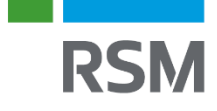

## INSTALLING GA4 VIA GOOGLE TAG MANAGER (GTM)

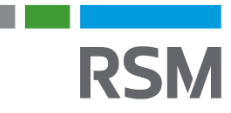

- 1.Create a GA4 Property
- 2.Set up your Data Streams in GA4
- 3.Set up your GA4 Configuration Tag in Google Tag Manager. Use your measurement ID and set this tag to fire on all pageviews.
- 4.Set up GA4 event tags for each user action you want to track.
	- Fire triggers to activate your tags (you might be able to re-use triggers you had for UA!)
	- Pull in information from variables to populate reports.

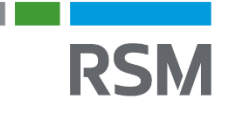

## Installing GA4 Via Google Tag Manager (GTM)

While it is possible to install GA4 by adding a code snippet [directly to your website, I highly recommend using Google](https://marketingplatform.google.com/about/tag-manager/) Tag Manager as your installation method. This makes both the installation process and the event tag setup much easier and is more efficient in the long run.

GTM uses Tags, Triggers, and Variables to capture data from your site and send this data to Google Analytics or other platforms for use in reporting.

**Tags** are snippets of code that execute on a website or app. When executed, they send information to another platform (like Google Analytics) for measurement.

**Triggers** are specific conditions on which a tag will activate. Common triggers are purchases, lead form completions, and newsletter signups.

**Variables** capture specific data that is stored and then used to populate reports. You can capture variables from your data layer, calculate your own metrics in a variable, or store information from your website, like a page URL.

Install GTM base container code on your website

> Add your GA4 configuration tag as your first tag

> > Set up a trigger to fire your configuration tag on every page view

> > > Set up additional event tags that fire on different triggers, like purchases, file downloads, or lead forms.

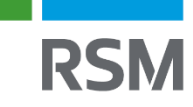

## GA4 Base Tag Installation

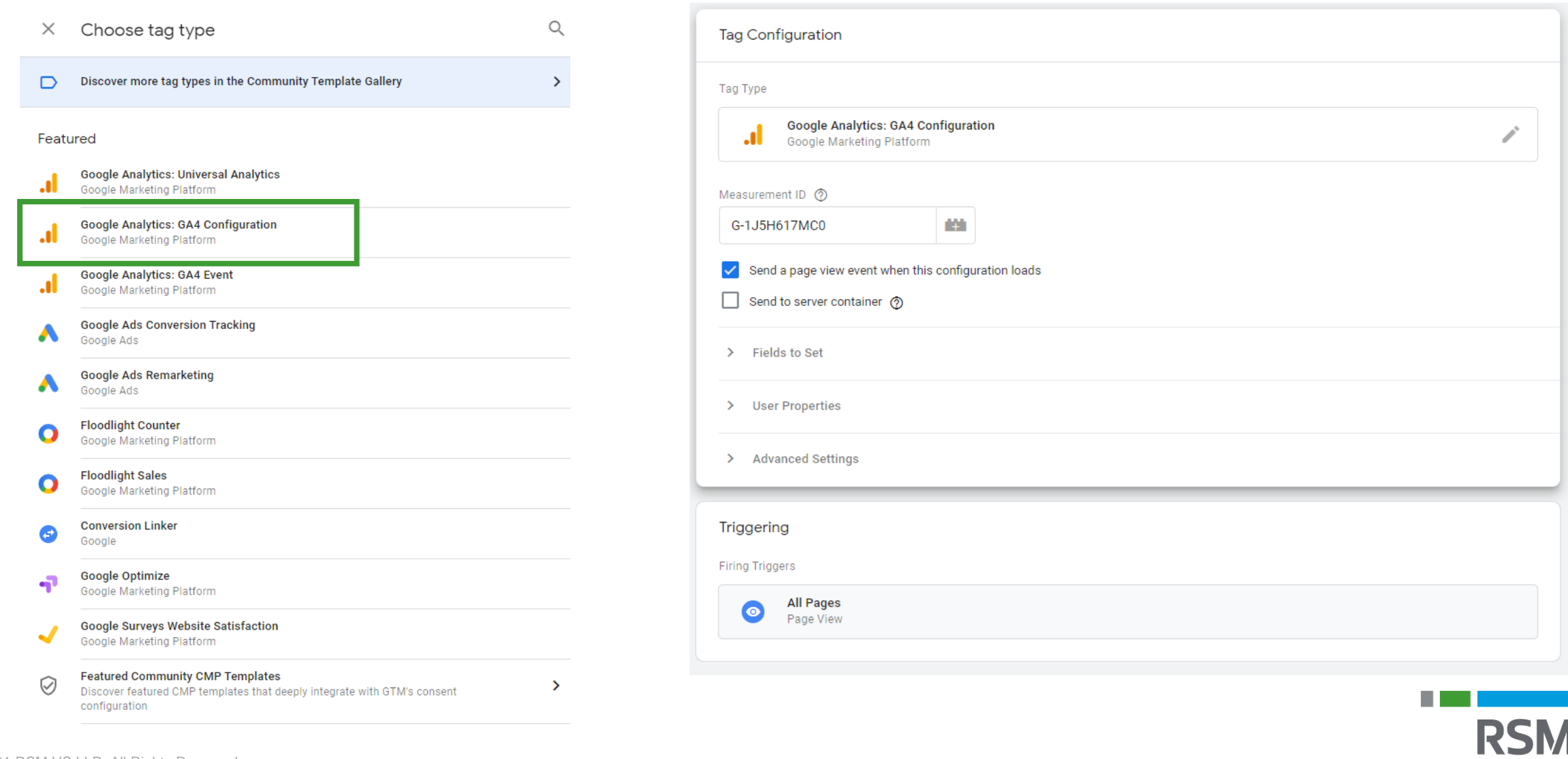

## GA4 Event Tag Installation

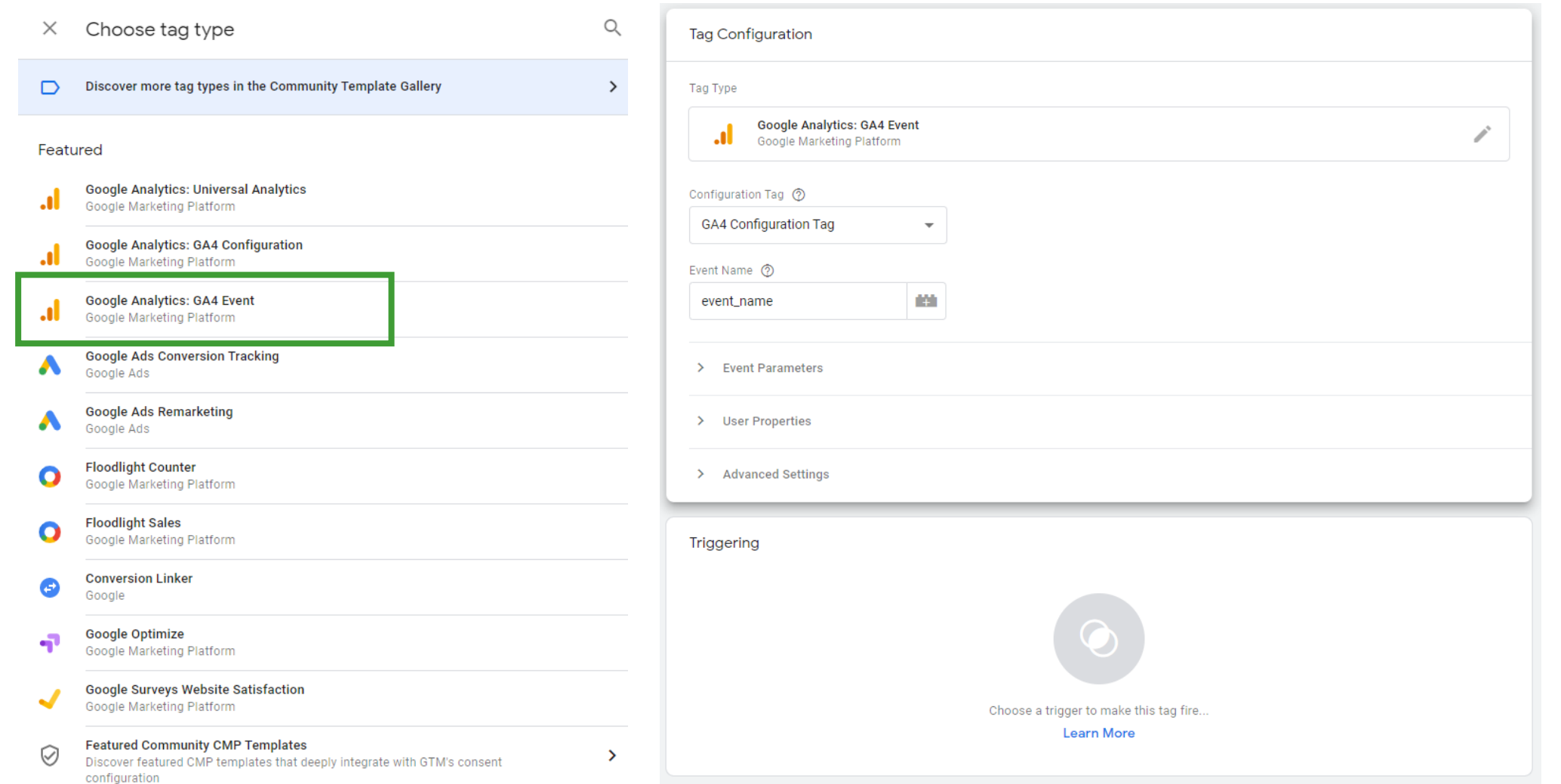

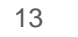

<u> 1999 - Jan</u>

## GA4 Event Tag Installation – Parameters & User Properties

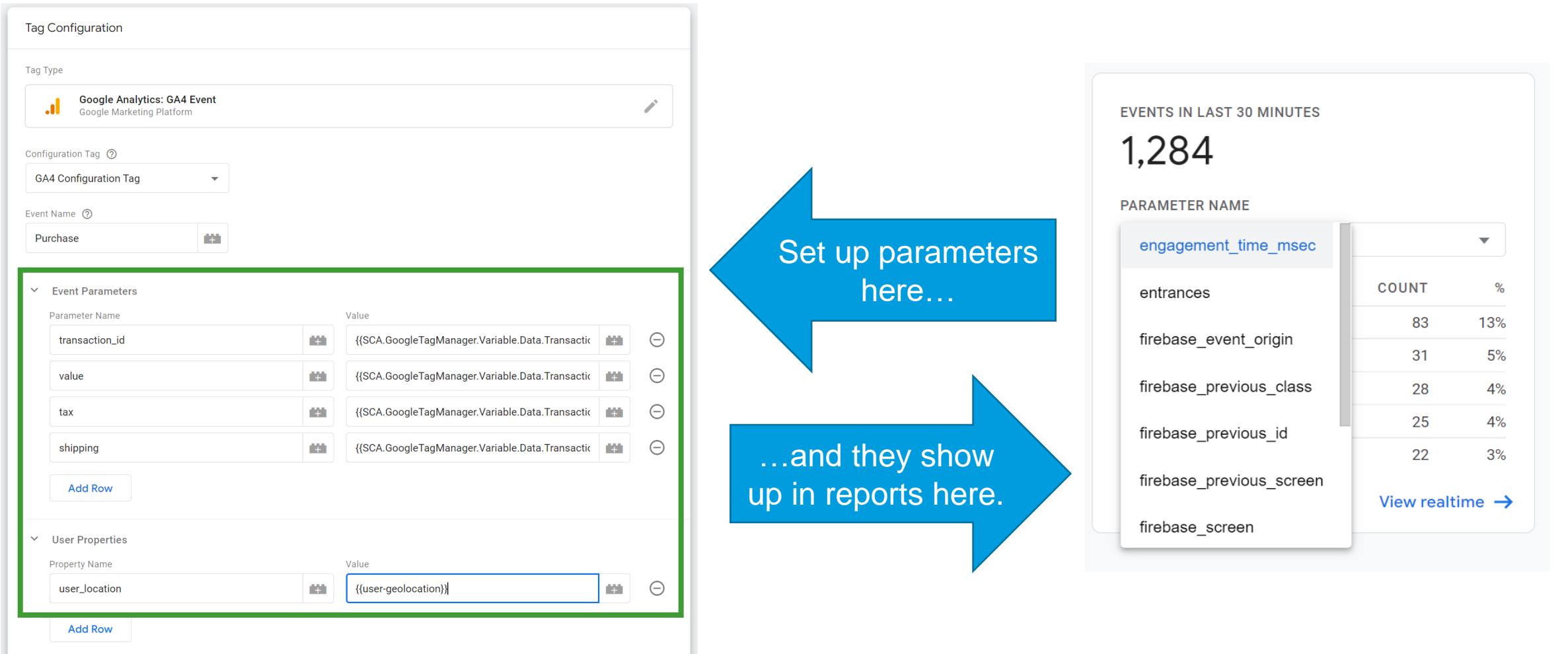

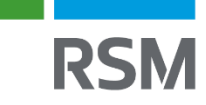

.

## GA4 TAG SETUP – LIVE DEMO

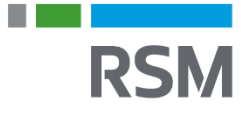

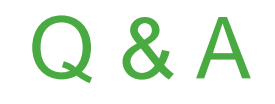

Find me on LinkedIn: <https://www.linkedin.com/in/slivengood/> Email me with questions/comments: [shawn.livengood@gmail.com](mailto:shawn.livengood@gmail.com)

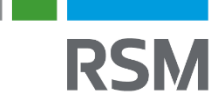